# VOLVO TRUCKS REMOTE DIAGNOSTICS REPAIR INSTRUCTIONS

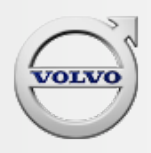

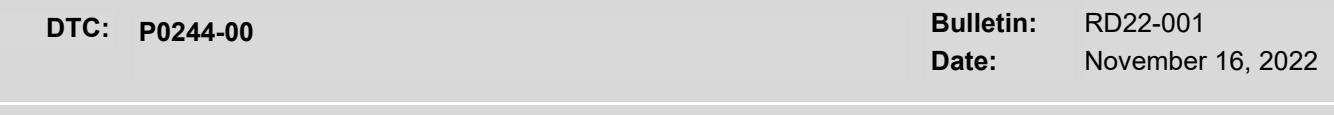

**Description:** Wastegate Stuck Close

**Applies to:** US20 – US22 Emissions

**For Spanish click here: ESPAÑOL**

### **General Information**

These repair instructions are intended to address the following fault(s):

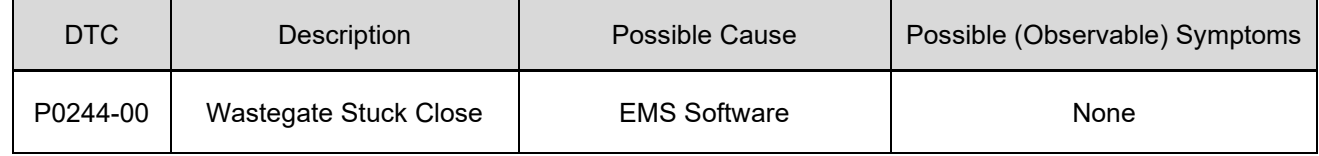

# **Required Parts**

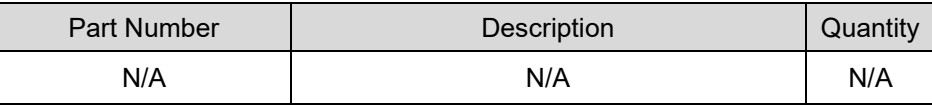

# **Repair Instructions**

For US21-OBD20 to US21-OBD22 Emissions Turbo-Compound Engines, during instances of low chassis air pressure the P024400 fault may occur due to a logic error.

# **For vehicles experiencing this fault, perform the following:**

1. As of October 2022, a software update for the Engine Control Module (EMS) has been released that addresses this issue. Ensure EMS software is current.

#### **If EMS software is current**:

2. Ensure that the vehicle is in a location with ambient air temperature between 18°F and 131°F (18°C and 55°C).

3. Start the vehicle. Allow air pressure to build fully - either by listening for the air compressor to shut off (along with the audible hiss from the dryer) or simply idling the truck for 10 minutes.

- 4. Allow the engine to run until coolant temperature reaches 176°F (80°C).
- 5. Once the above conditions are met, switch the engine to the off position, wait 30 seconds and restart.

# VOLVO TRUCKS REMOTE DIAGNOSTICS REPAIR INSTRUCTIONS

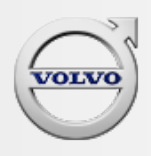

**DTC: P0244-00 Bulletin:** RD22-001 **Date:** November 16, 2022

6. Allow engine to idle with the parking brake released for one minute. At this point the monitor should then pass and heal the DTC.

7. Refresh Tech Tool and ensure the fault has not returned.

# **If the fault recurs after the above steps are performed:**

If the fault remains after following the steps above, follow Guided Diagnostics and recommended actions for this DTC.

**Start an eService case. The case should include:**

- **A detailed description of the issue.**
- **The CBR solution number CBR-2078 Version 2.**
- **Any vehicle/repair history relevant to this case.**

# **Additional Resources**

These repairs are the most likely fix for the identified fault, if this does not fix the issue, Tech Tool will need to be used for more detailed diagnostics. If filing a warranty claim, please include the ASIST case number.

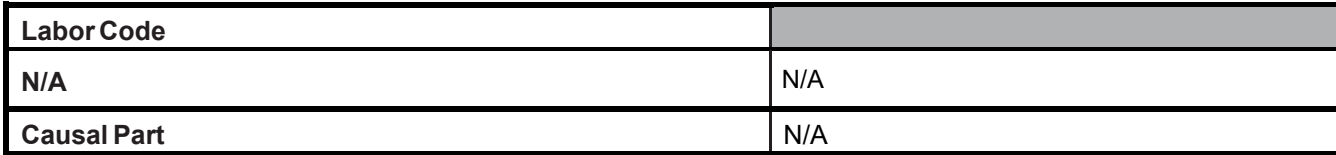